1. Crea una hoja de cálculo como esta:

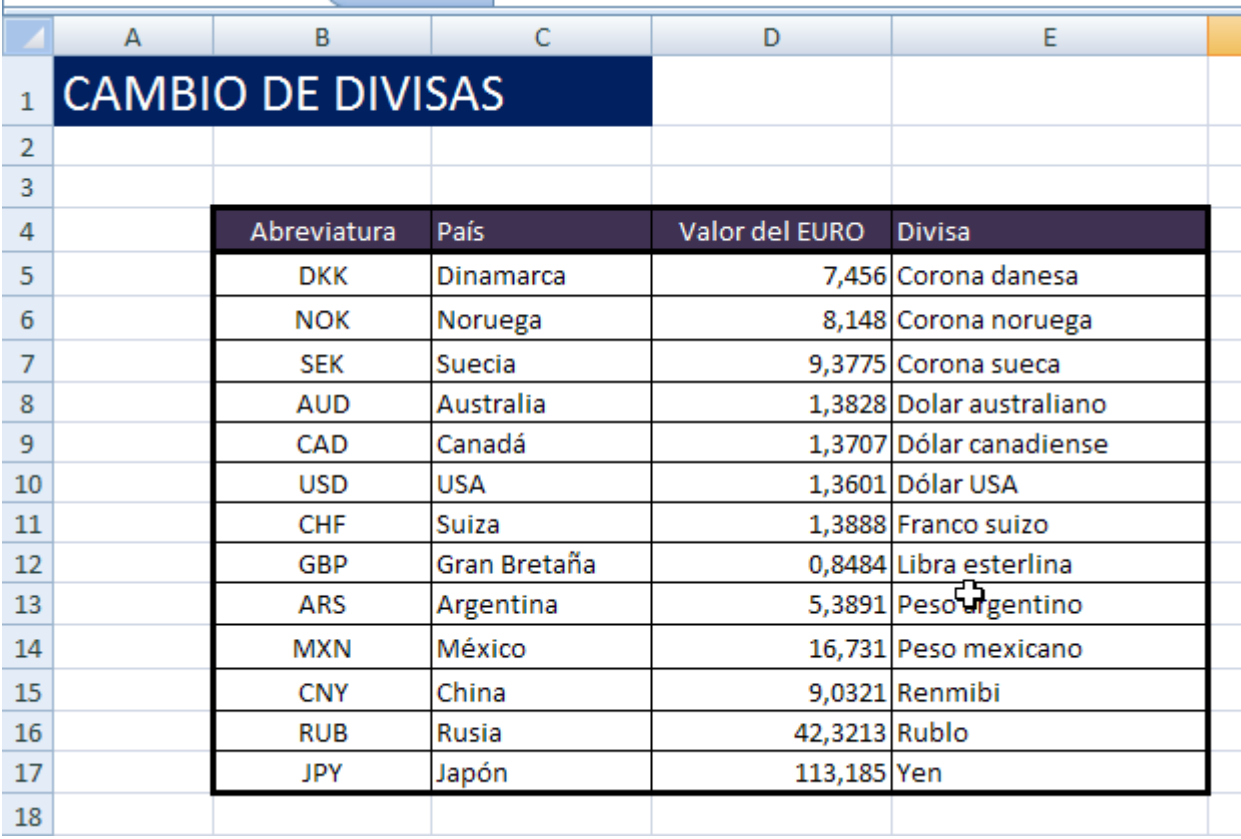

2. Vamos a ordenar la tabla por orden alfabético del país, para ello selecciona toda la tabla incluyendo la cabecera, es decir:  $\mathcal{F}$  and  $\mathcal{F}$ 

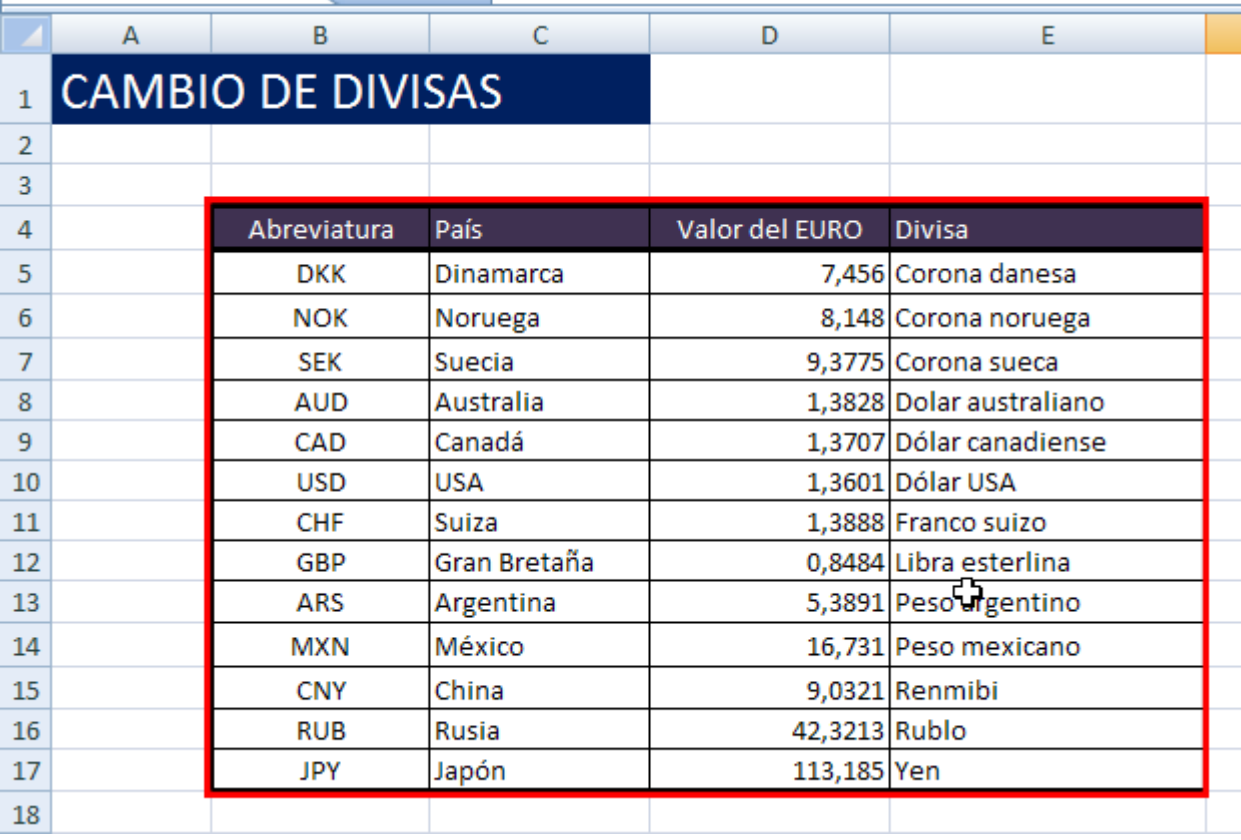

Y haz clic en:

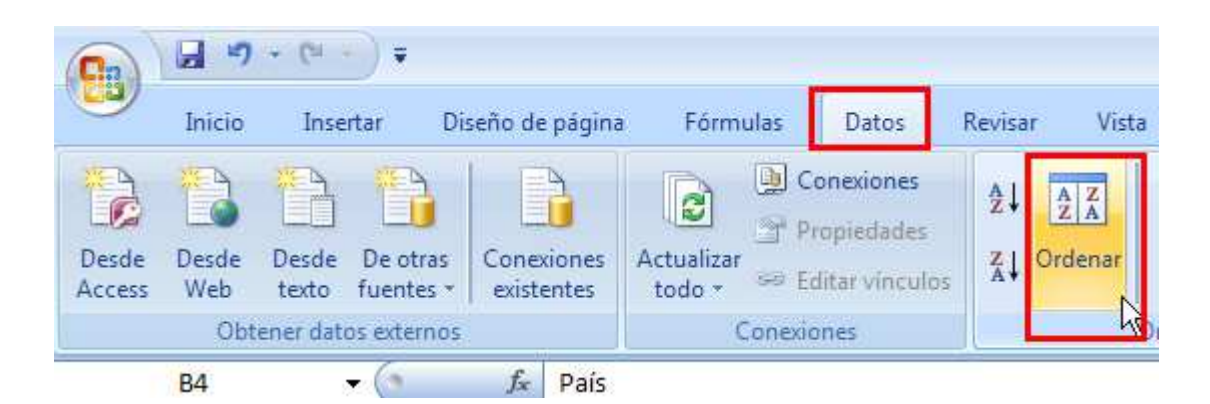

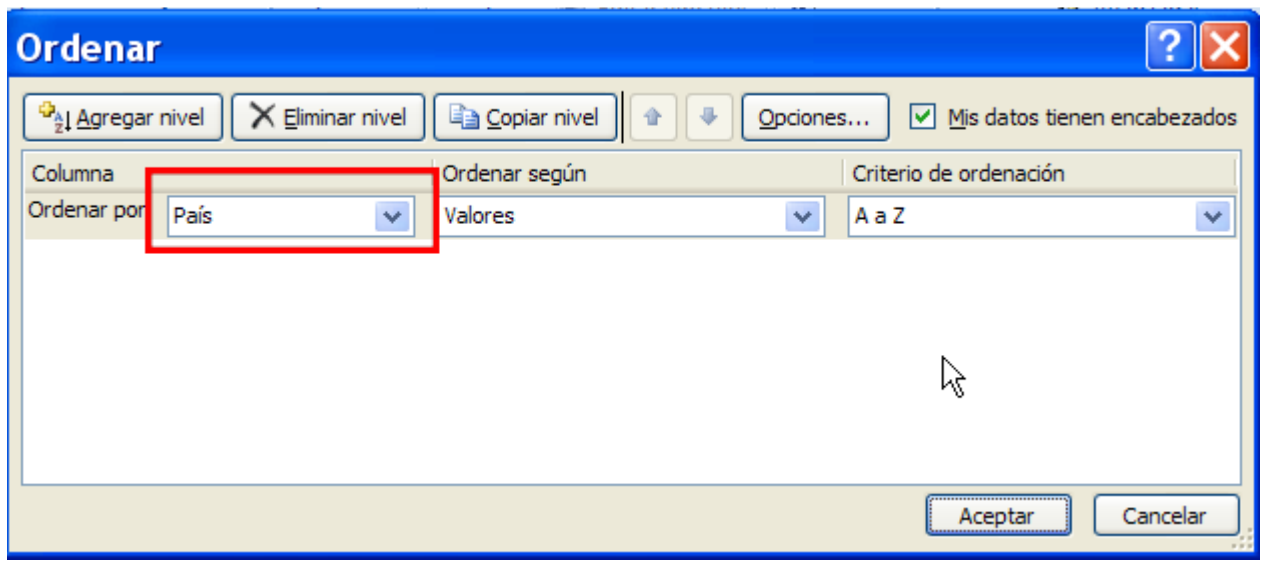

3. Rellena las dos primeras filas de la tabla en colores distintos:

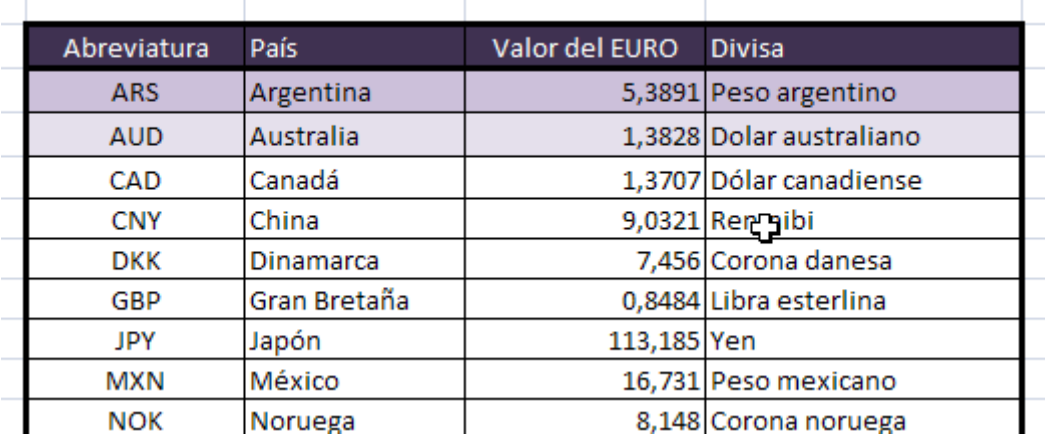

Para repetir el color en toda la tabla, selecciona las dos primeras filas y haz clic en :

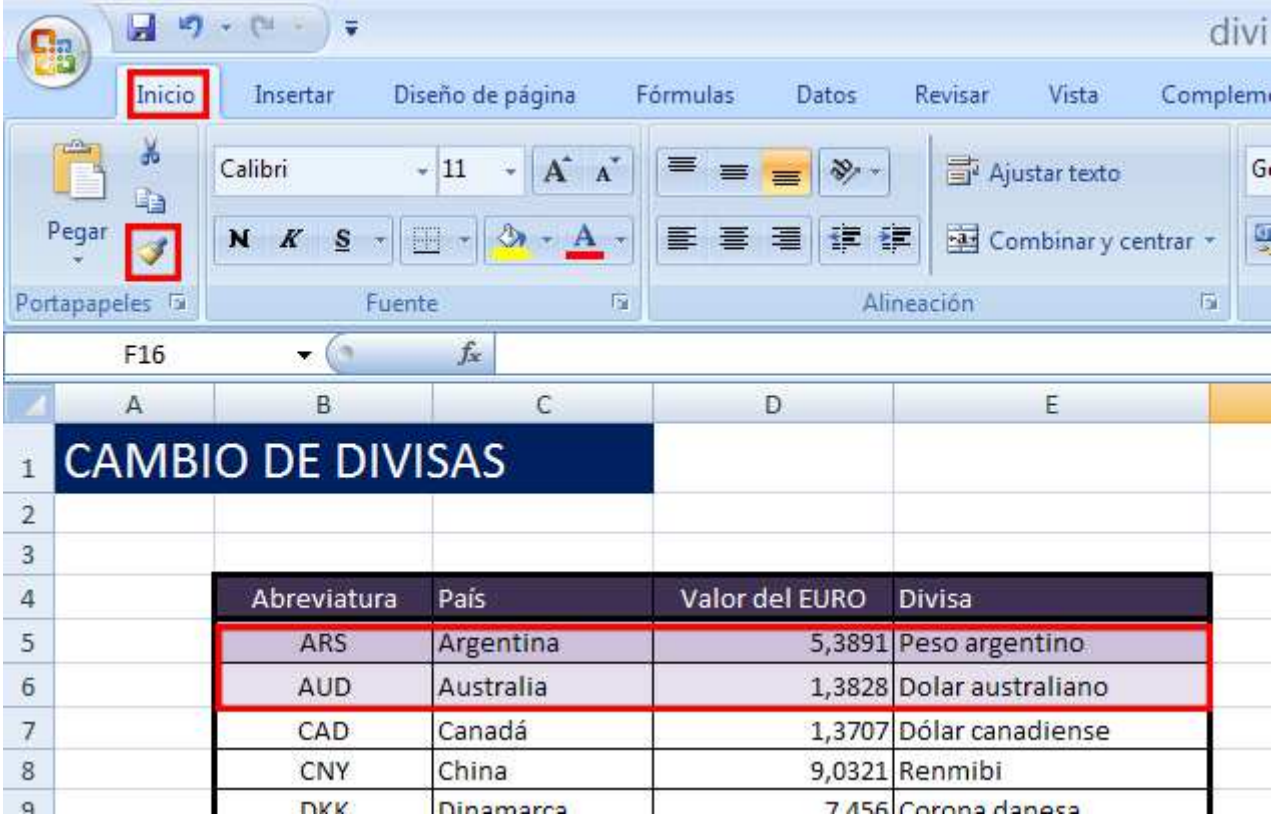

Y arrastra sobre el resto de filas, de esta forma se copiará el formato en todas las demás filas.

4. Agrega las siguientes celdas:

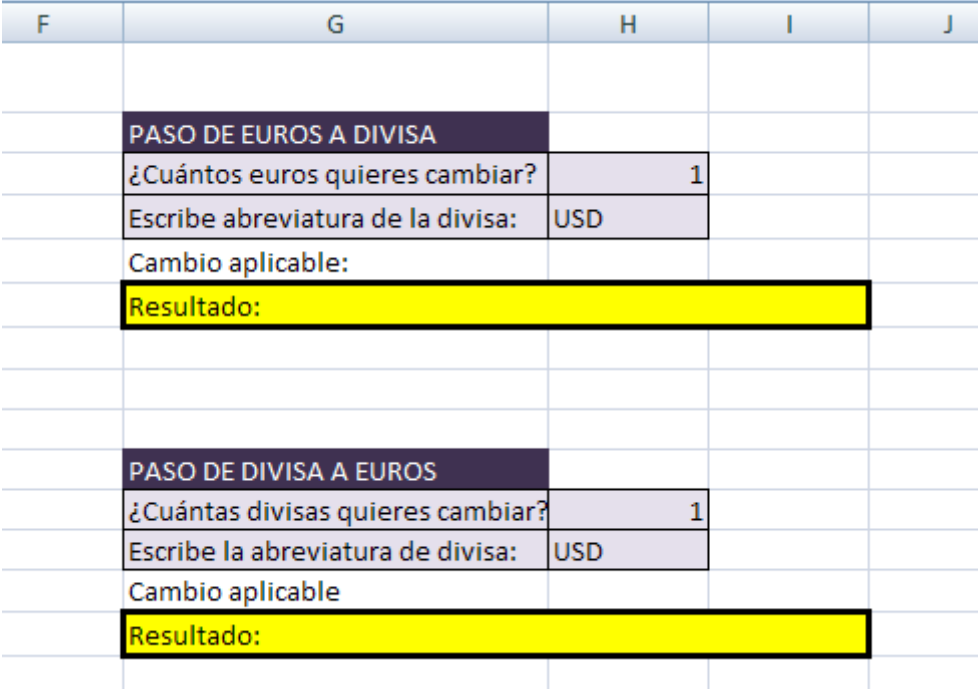

5. Para el cambio aplicable vamos a utilizar la función BUSCARV Sintaxis:

=BUSCARV(ValorABuscar;TablaDondeBuscar;NumeroDeColumnaAMostrar)

Lo que quiero hacer, es buscar el cambio aplicable, para ello debe de buscar la abreviatura de divisa escrita en la celda H4, en la tabla, y que me muestre la columna Valor del Euro de la fila correspondiente. Luego en H5 debo escribir:

## =BUSCARV(H4;B5:E17;3)

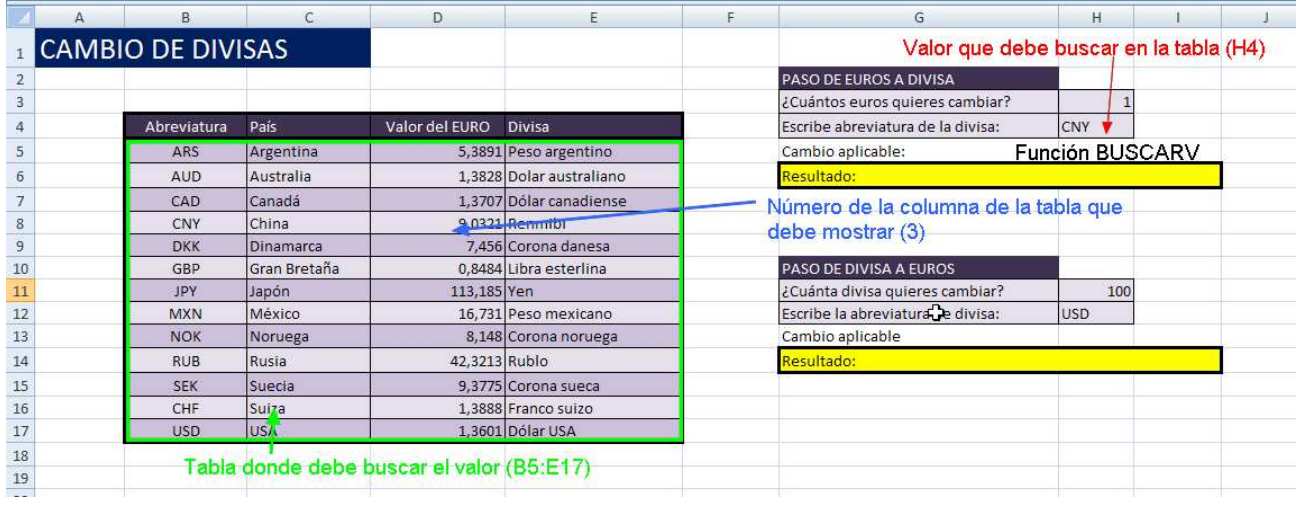

## Luego las funciones serán:

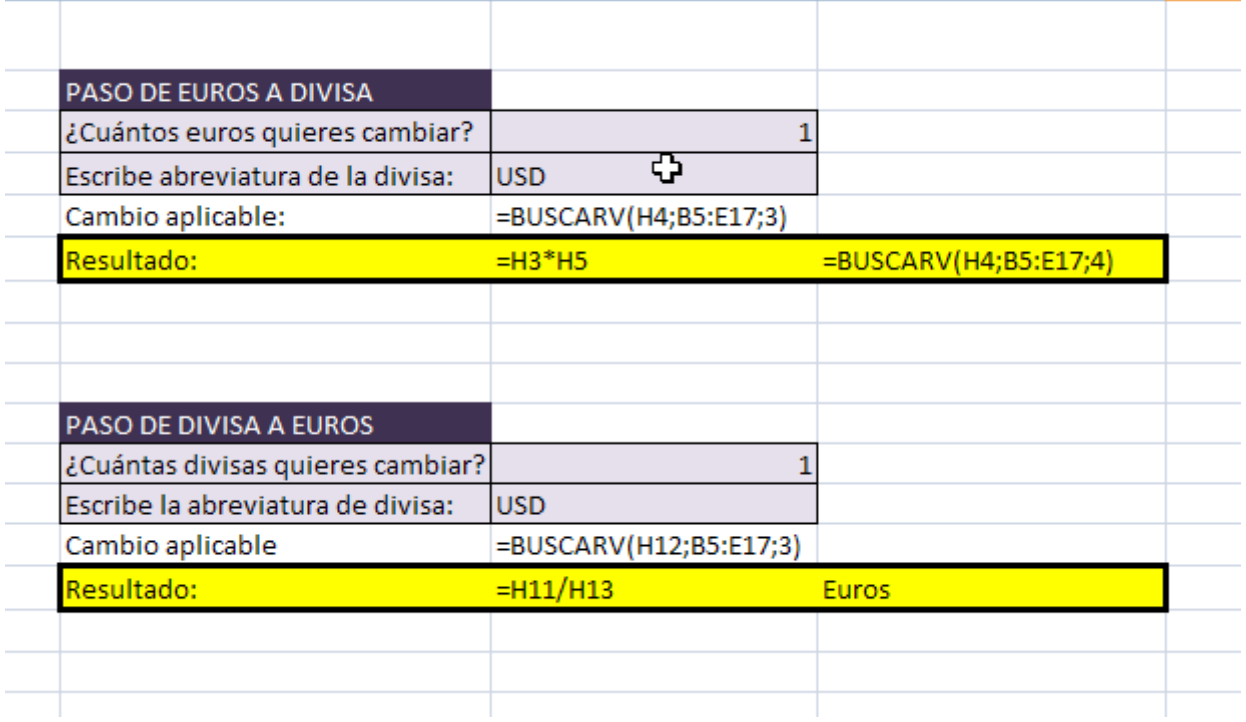

6. Intenta crear una calculadora que no cambie de un divisa a otra cualquiera, que muestra la siguiente tabla con las funciones correspondientes:

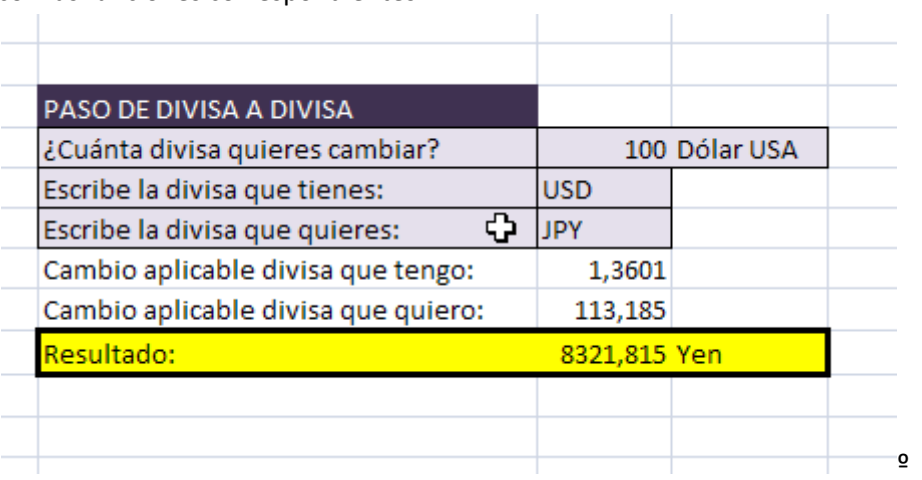

7. Envía el archivo Excel a inforionora@gmail.com